# **TD n°5**

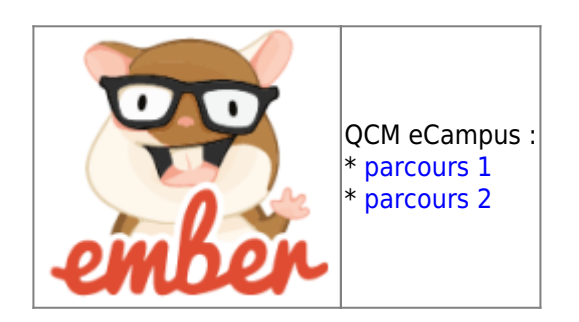

- Suite Projet **boards**
- Application gestion de projets SCRUM

# **Objectifs**

- Conception d'interfaces Web client riche
- Manipulations datas
- Utilisation composants

# **- Eléments à implémenter**

# **- Route project/:project\_id/board**

# **//TODO 2.1**

Cette route est déjà partiellement implémentée (**project/:project\_id**):

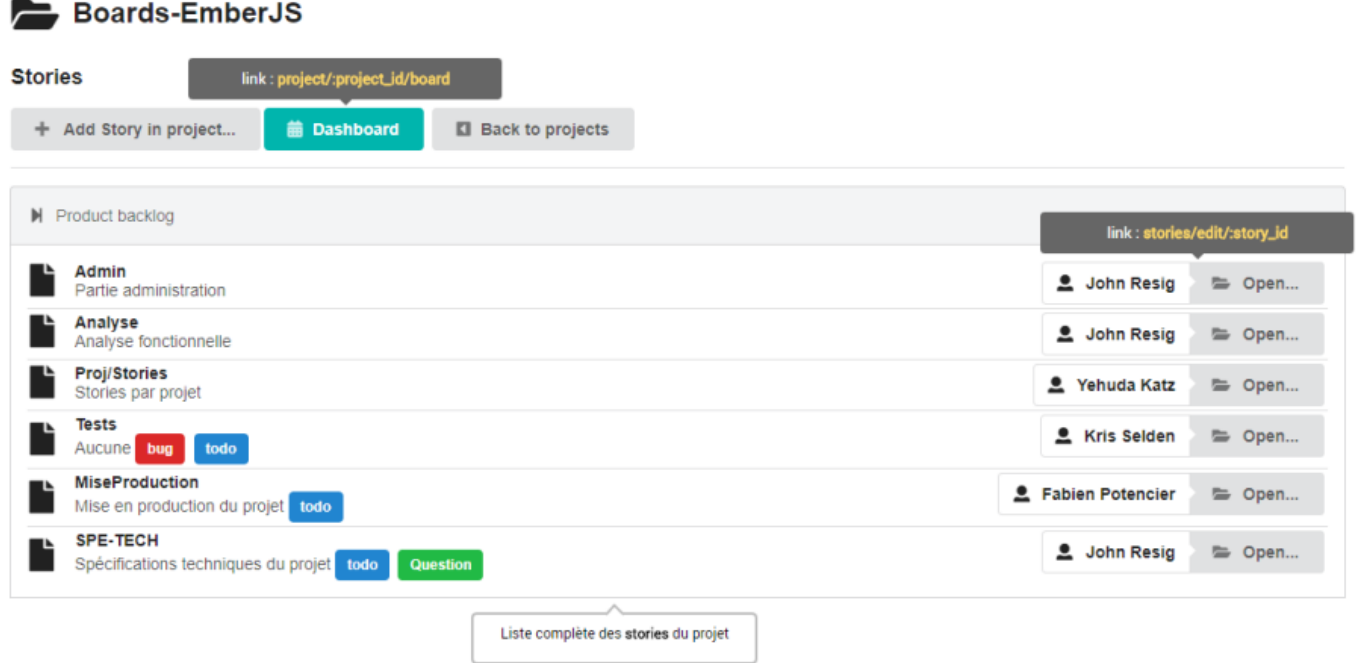

Elle affiche la liste complète des stories du projet sélectionné.

on lui ajoute la partie tableau de bord, permettant d'afficher par steps (en colonnes), les user stories du projet sélectionné.

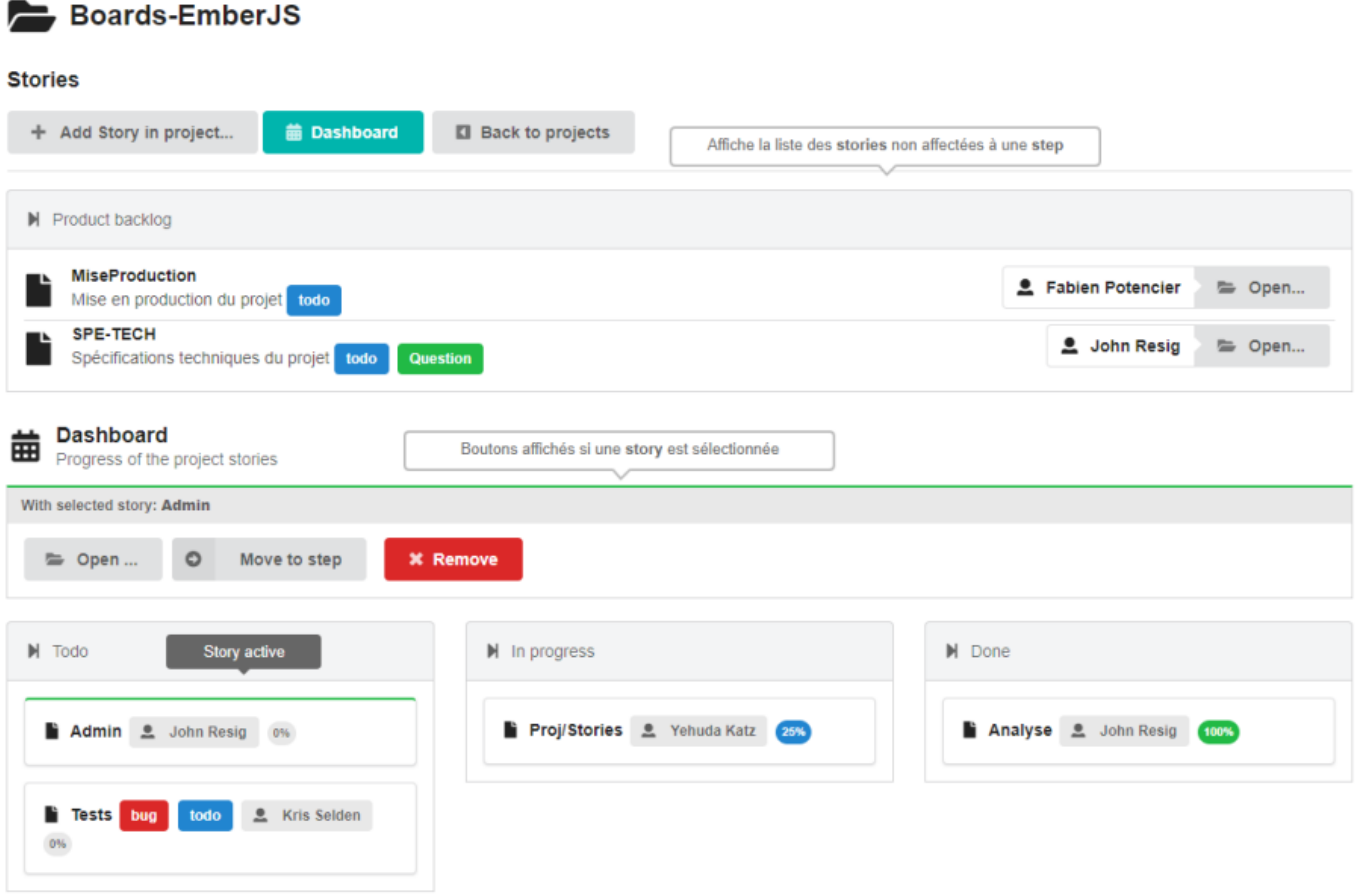

### **Comportement/conception de l'interface**

#### **Steps**

Les Steps s'affichent de manière complète dans l'interface, même si elles ne contiennent aucune story. On utilisera :

- le composant HTML ui-grid de semantic pour leur disposition.
- Chaque **step** est composée d'un **ui top attached segment** pour son titre, suivi d'un **ui attached segment** pour son contenu.

#### **Stories**

Lorsque la route **project/:project id** est active, toutes les stories sont affichées dans le product backlog. Lorsque la route **project/:project id/board** est active, toutes les stories non affectées à une step sont affichées dans le product backlog, les autres sont réparties entre leurs steps respectives.

- Le click sur une story présente dans le board la rend active et affiche la barre de 3 boutons (Open, MoveTo -dropDown des steps- et Remove).
- Les boutons **Open..** renvoient vers l'url **story/:story\_id**
- Il est possible de déplacer les stories entre les steps par un drap and drop

Le tableau suivant pourra servir a élaborer la grille des steps :

```
['one', 'two', 'three', 'four',
         'five', 'six', 'seven', 'eight', 'nine',
         'ten', 'eleven', 'twelve', 'thirteen', 'fourteen',
         'fifteen', 'sixteen']
```
### **Models**

Ajouts de membres non persistants aux models :

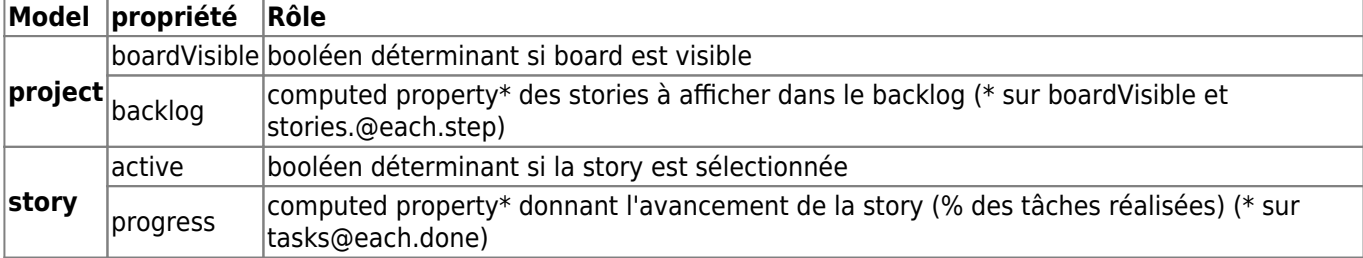

## **Component**

Pour le drag and drop, on utilise les fonctionnalités HTML5, au travers de 2 composants (fortement inspirés de cet [article](https://emberway.io/ember-js-and-html5-drag-and-drop-fa5dfe478a9a) ) :

**draggable-dropzone** correspond à la zone de drop (step d'accueil)

```
import Component from '@ember/component';
import {set,get} from '@ember/object';
export default Component.extend({
   classNames : [ 'draggableDropzone' ],
   classNameBindings : [ 'dragClass' ],
   dragClass : 'deactivated',
   dragLeave(event) {
     event.preventDefault();
    set(this, 'dragClass', 'deactivated');
   },
   dragOver(event) {
     event.preventDefault();
     set(this, 'dragClass', 'activated');
  },
   drop(event) {
     var data = event.dataTransfer.getData('text/data');
     this.sendAction('dropped', data,get(this,'content'));
     set(this, 'dragClass', 'deactivated');
   }
});
```
**draggable-item** correspond à l'élément déplacé (drag) (story)

```
import Component from '@ember/component';
import {get} from '@ember/object';
export default Component.extend({
     classNameBindings: ['isActive'],
     isActive: Ember.computed('content.active', function() {
       let content=get(this,'content');
       if(get(content,'active'))
         return this.get('activeClass');
       return '';
     }),
     attributeBindings : [ 'draggable' ],
     draggable : 'true',
     dragStart(event) {
       return event.dataTransfer.setData('text/data', get(this,
'content').get('id'));
     },
     doubleClick(){
       this.sendAction("onDblClick",get(this,'content'));
     },
     click(){
       this.sendAction("onClick",get(this,'content'));
     }
});
```
Exemple d'utilisation **draggable-dropzone**:

```
{{#draggable-dropzone content=step dropped="addToStep" class="column"}}
...
{{/draggable-dropzone}}
```
# **Attribut Rôle**

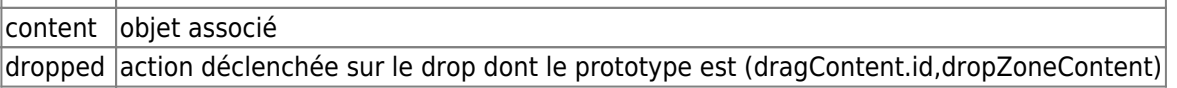

Exemple d'utilisation **draggable-dropzone**:

```
{{#draggable-item class="ui segment" activeClass="green inverted" content=story
onClick="activate"}}
...
```
{{/draggable-item}}

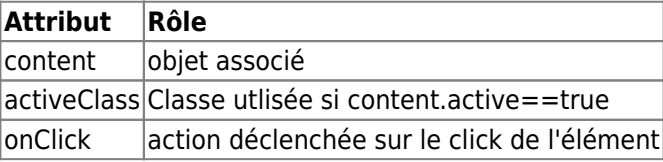

- Créer impérativement une **page d'accueil** permettant de naviguer entre les différents TODOs
- Alimenter la base de données avec des enregistrements réalistes en nombre suffisant (BDD à mettre dans le dossier **DB** de votre repository)
- Mettez en valeur votre projet et présentez son contenu dans le **README.md**

From: <http://slamwiki2.kobject.net/>- **Broken SlamWiki 2.0**

Permanent link: **<http://slamwiki2.kobject.net/richclient/emberjs/td5>**

Last update: **2019/08/31 14:21**

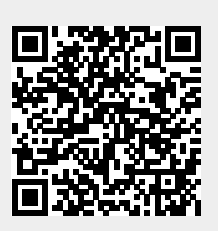